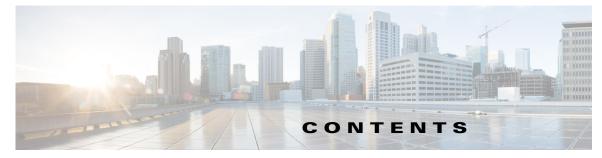

## Preface vii

Audience vii Purpose vii Conventions vii Obtaining Documentation, Obtaining Support, and Security Guidelines viii

## CHAPTER 1

## Product Overview 1-1

Switch Models 1-2 Front Panel 1-2 10/100BASE-T Ports 1-8 Power over Ethernet Ports 1-8 10/100/1000BASE-T Ports 1-8 100/1000 Mb/s SFP Module Slots 1-8 Dual-Purpose Fast Ethernet Ports **1-8** Dual-Purpose Gigabit Ethernet Ports 1-9 Power Connectors 1-11 PoE Power Connector 1-11 Alarm Connector 1-11 Management Ports 1-12 LEDs 1-14 Express Setup LED 1-14 System LED 1-15 USB-Mini Console LED 1-15 Alarm LEDs 1-16 Power Status LEDs 1-16 Port Status LEDs 1-17 Dual-Purpose Port LEDs 1-18 PoE Status LED 1-18 Flash Memory Card 1-20 Rear Panel 1-21 Management Options 1-21 Network Configurations 1-22

| CHAPTER <b>2</b> | Switch Installation 2-1                                                       |
|------------------|-------------------------------------------------------------------------------|
|                  | Preparing for Installation 2-1                                                |
|                  | Warnings 2-1                                                                  |
|                  | Additional Information for Installation in a Hazardous Environment 2-3        |
|                  | Hazardous Area Installation Warnings 2-3                                      |
|                  | North American Hazardous Location Approval 2-5                                |
|                  | EMC Environmental Conditions for Products Installed in the European Union 2-5 |
|                  | Installation Guidelines 2-5                                                   |
|                  | Environment and Enclosure Guidelines 2-5                                      |
|                  | General Guidelines 2-6                                                        |
|                  | Installing or Removing the Flash Memory Card (Optional) 2-7                   |
|                  | Verifying Switch Operation 2-9                                                |
|                  | Installing the Switch 2-9                                                     |
|                  | Installing the Switch on a DIN Rail 2-9                                       |
|                  | Removing the Switch from a DIN Rail 2-10                                      |
|                  | Connecting the Protective Ground and DC Power 2-12                            |
|                  | Grounding the Switch 2-12                                                     |
|                  | Selecting a DC Power Source 2-15                                              |
|                  | Site Source DC 2-15                                                           |
|                  | DC Power Supply Module 2-16                                                   |
|                  | Installing the DC Power Supply Module (Optional) 2-16                         |
|                  | Installing the DC Power Supply Module on a DIN Rail <b>2-16</b>               |
|                  | Connecting the AC Power Cord to the DC Power Supply Module <b>2-17</b>        |
|                  | Wiring the DC Power Source 2-19                                               |
|                  | Attaching the Power Connectors to the Switch <b>2-24</b>                      |
|                  | Connecting Power to the Switch PoE DC-Input (Optional) <b>2-27</b>            |
|                  | Running Boot Fast 2-31                                                        |
|                  | Powering On the Switch 2-31                                                   |
|                  | Verifying Boot Fast 2-32                                                      |
|                  | Disconnecting Power 2-32                                                      |
|                  | Connecting Alarm Circuits 2-32                                                |
|                  | Wiring the External Alarms 2-32                                               |
|                  | Attaching the Alarm Connector to the Switch <b>2-36</b>                       |
|                  | Connecting Destination Ports 2-38                                             |
|                  | Connecting to 10/100 and 10/100/1000 Ports <b>2-38</b>                        |
|                  | Installing and Removing SFP Modules 2-39                                      |
|                  | Installing SFP Modules into SFP Module Slots 2-40                             |
|                  | Removing SFP Modules from SFP Module Slots 2-41                               |
|                  | Connecting to SFP Modules 2-42                                                |

|                   | Connecting to a Dual-Purpose Port <b>2-44</b>      |
|-------------------|----------------------------------------------------|
|                   | Where to Go Next 2-46                              |
|                   |                                                    |
| CHAPTER <b>3</b>  | Troubleshooting 3-1                                |
|                   | Diagnosing Problems 3-1                            |
|                   | Switch Boot Fast 3-1                               |
|                   | Switch LEDs 3-2                                    |
|                   | Switch Connections 3-2                             |
|                   | Bad or Damaged Cable <b>3-2</b>                    |
|                   | Ethernet and Fiber-Optic Cables <b>3-2</b>         |
|                   | Link Status 3-2                                    |
|                   | 10/100 and 10/100/1000 Port Connections <b>3-3</b> |
|                   | SFP Module 3-3                                     |
|                   | Interface Settings 3-3                             |
|                   | Ping End Device 3-3                                |
|                   | Spanning Tree Loops <b>3-3</b>                     |
|                   | Switch Performance <b>3-4</b>                      |
|                   | Speed, Duplex, and Autonegotiation <b>3-4</b>      |
|                   | Autonegotiation and Network Interface Cards 3-4    |
|                   | Cabling Distance 3-4                               |
|                   | Resetting the Switch <b>3-5</b>                    |
|                   | How to Recover Passwords <b>3-5</b>                |
|                   | Finding the Switch Serial Number <b>3-6</b>        |
| APPENDIX A        | Technical Specifications A-1                       |
|                   | Operating Temperature Specifications A-1           |
|                   | Technical Specifications A-2                       |
|                   | Alarm Ratings A-4                                  |
|                   | Hazardous Locations Standards A-4                  |
| APPENDIX <b>B</b> | Cable and Connectors B-1                           |
|                   | Connector Specifications B-1                       |
|                   | 10/100 Ports <b>B-1</b>                            |
|                   | SFP Module Connectors B-2                          |
|                   | Dual-Purpose Ports <b>B-2</b>                      |
|                   | Console Port B-2                                   |
|                   | Alarm Port B-3                                     |
|                   | Cables and Adapters B-4                            |

SFP Module Cables B-4 Cable Pinouts B-6 Console Port Adapter Pinouts B-8

**Configuring the Switch with the CLI-Based Setup Program** 

APPENDIX C

Accessing the CLI Through the Console Port C-1 Removing the USB Mini-Type B Console Port Cover C-1 RJ-45 Console Port C-2 USB Mini-Type B Console Port C-4 Installing the Cisco Microsoft Windows USB Device Driver C-5 Uninstalling the Cisco Microsoft Windows USB Driver C-5 Uninstalling the Cisco Microsoft Windows USB Driver Using the Add or Remove Programs Utility C-6 Uninstalling the Cisco Microsoft Windows USB Driver Using the Setup.exe Program C-6 Entering the Initial Configuration Information C-7 IP Settings C-7 Completing the Setup Program C-7

C-1